Ciclo de jornadas de productividad de AutoCAD. Desarrollo de un proyecto de galería, cocina y comedor. Jornada 4. Presentación y acotación

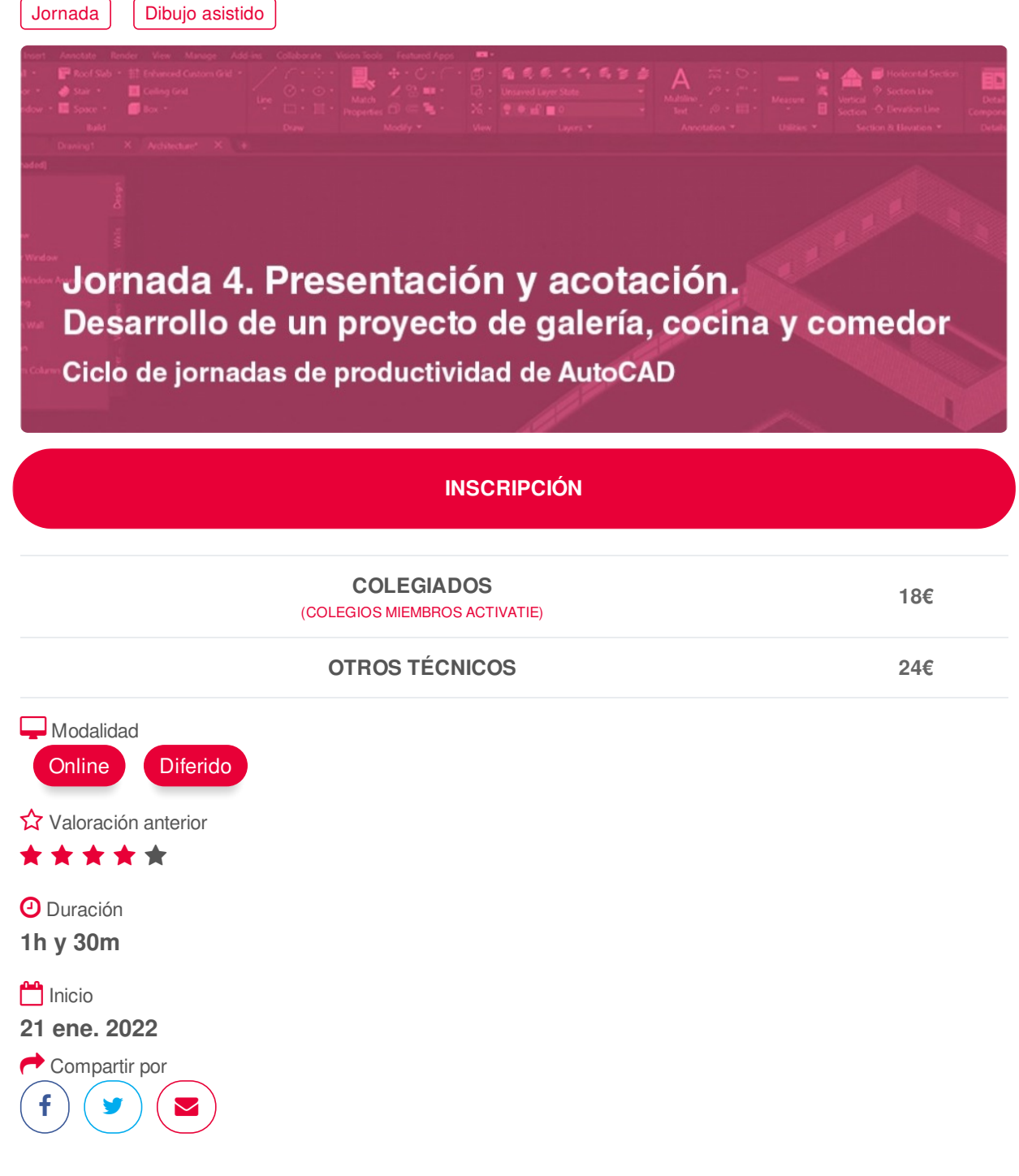

<span id="page-0-0"></span>**[PRESENTACIÓN](#page-0-0)**

Curso de diseño asistido por ordenador con AutoCAD orientado al dibujo, presentación, modelado y ambientación, y aplicado al interiorismo y la construcción.

### **OBJETIVOS:**

Estas jornadas online pretenden enseñar, mejorar y perfeccionar las herramientas y procesos de AutoCAD como aplicaciones indispensables para la generación y presentación de planos 2d, y con un

#### ejemplo práctico de una ambientación interior de una vivienda desarrollado desde 0.

#### *El alumno puede elegir la inscripción a aquellas jornadas que le interesen.*

### <span id="page-1-0"></span>**[PROGRAMA](#page-1-0)**

### 10 enero 2022.

PREPARACIÓN. Interfaz de trabajo. Archivos nuevos. Área de dibujo, precisión, y unidades. ▪ Utilizar la Entrada dinámica para dibujar y comprobar. ▪ Manejo rápido de los pinzamientos y de las herramientas básicas de dibujo y modificación. ▪ Incorporar la imagen y escalarla a tamaño real.

### 14 enero 2022.

VECTORIZACIÓN Y DIBUJO. Vectorizar (calcar) los pilares y muros de las habitaciones. ▪ Creación de capas para la organización de los diferentes elementos del dibujo. ▪ Comprobación rápida de mediciones, y consulta y cambios en las propiedades de objeto. ▪ Dibujar los suelos y cálculo de superficies. • Aplicar sombreados a muros y pilares.

### 17 enero 2022.

ORGANIZACIÓN Y PRESENTACIÓN. Administrador de capas para gestionar las plantas de un edificio. ▪ Transparencias y grosores visibles e imprimibles. ▪ Utilidad de los Grupos. ▪ Preparar las presentaciones y configuraciones de página del proyecto. ▪ Preparación de un cajetín.

### 21 enero 2022.

PRESENTACIÓN Y ACOTACIÓN. Ventanas múltiples (Vmults) como elemento esencial de una presentación. Asignación de escalas y tratamiento individual en cada Vmult. ▪ Trabajar en el modelo desde dentro de la Vmult. ▪ Creación y guardado de escalas anotativas del usuario. ▪ Textos y cotas anotativos utilizables en cualquier dibujo y a cualquier escala. ▪ Copiar las presentaciones y las configuraciones de página.

#### 24 enero 2022.

BIBLIOTECAS. Crear e insertar correctamente un bloque, capas y unidades de inserción. Herramienta Design Center. • Convertir un bloque en bloque inteligente con atributos, como puede ser un cajetín, o cualquier bloque variable en sus propiedades. ▪ Convertir un bloque en bloque dinámico (un modelo diferentes medidas). ▪ Bloques dinámicos con atributos para su futura incorporación en listados de elementos del dibujo. • Limpiar y revisar el dibujo para evitar errores.

#### 28 enero 2022.

TABLAS Y LSITADOS. Asociar los suelos con campos para actualización automática de áreas. ▪ Creación de tablas. Operaciones matemáticas en las tablas. ▪ Creación de una tabla de suma de áreas asociada a los suelos. ▪ Listado de objetos y sus atributos en Tablas actualizables. ▪ Extraer datos de las Tablas a Excel.

### 31 enero 2022.

IMPRESIÓN Y PREPARACIÓN PARA 3DSMAX. Utilidad de la herramienta comparativa de archivos para detectar cambios en dibujos parecidos. ▪ Imprimir según la configuración de página. ▪ Utilidad de los estilos de trazado por capa. • Trazado por lotes. • Preparación del dibujo para 3dsMax.

### 4 febrero 2022.

PROYECTOS CON REFERENCIAS EXTERNAS. División del proyecto en dibujos dependientes y actualizables del plano general por medio de las referencias externas y los hipervínculos. ▪ Utilizar Bloquedisc como herramienta de limpieza y de división de archivos parciales. • Incorporación de pdfs para ser utilizados como imagen, como objeto para calcar, o para convertirlo en dwg. ▪ Aprender a guardar correctamente el proyecto. ▪ Crear, utilizar y guardar plantillas de dibujo (dwt) con almacenaje de capas, estilos de cota, textos, …

### https://www.activatie.org/curso?6005035 2/4

## EJERCICIO A REALIZAR

Partiendo de una imagen en formato JPG de un interior (comedor-cocina), aprender a calcar, dibujar, acotar y presentar los diferentes planos en 2d del proyecto.

## <span id="page-2-0"></span>**[PONENTES](#page-2-0)**

# **José Fontelles Herranz**

## **BREVE CURRÍCULUM**

## **FECHAS Y [HORARIOS](#page-2-1)**

Viernes 21 enero 2022 de 14:15 a 15:45

## <span id="page-2-2"></span><span id="page-2-1"></span> **[DESTINATARIOS](#page-2-2) Y OBTENCIÓN DEL TÍTULO DESTINATARIOS**

Arquitectos técnicos, delineantes, y usuarios de AutoCAD. Orientado tanto para usuarios noveles como a usuarios con conocimientos.

Inscripciones mínimas para la realización: **9**

## **OBTENCIÓN DEL TÍTULO**

Para optar al diploma es necesario **realizar la prueba** práctica y/o examen propuesto por el profesor con **calificación de aprobado o apto** y **nota mayor o igual a 5 sobre 10,** en la fecha, o período de tiempo, que se indique al comenzar la actividad.

## **MODALIDAD Y [REQUISITOS](#page-3-0) TÉCNICOS MODALIDAD**

- Este curso se oferta en las modalidades **Online y Diferido**.
- Desde el día de inicio del curso y hasta 2 meses después de la fecha fin del mismo, tendrás acceso al Aula [Virtual](https://www.activatie.org/como-funciona-formacion?a=13#13), donde podrás acceder a la documentación y las grabaciones de las sesiones (a partir del día siguiente de cada sesión). También tienes a tu disposición un "Foro de alumnos" y un apartado para enviar mensajes directos al profesor.
- **Online**
- La retransmisión se realiza mediante la Plataforma de [videoconferencias](https://www.activatie.org/como-funciona-formacion?a=14#14) Webex. Consulta los requisitos específicos según el dispositivo a emplear.
- En el Aula [Virtual](https://www.activatie.org/como-funciona-formacion?a=13#13) iremos publicando el enlace, número del evento y contraseña para acceder a cada sesión.
- Más [información](https://www.activatie.org/como-funciona-formacion?a=14#14)

## **Diferido**

• No es necesario que te conectes al curso en directo, ya que las sesiones se graban y se suben al Aula [Virtual](https://www.activatie.org/178.63.70.154/preguntas-frecuentes) en formato accesible para cualquier sistema operativo.

### https://www.activatie.org/curso?6005035 3/4

- <span id="page-3-0"></span>Las sesiones pueden ser visualizadas en cualquier horario, tantas veces desees, hasta 2 meses después de la fecha fin del curso.
- Más [información](https://www.activatie.org/como-funciona-formacion?a=15#15)

## **REQUISITOS TÉCNICOS**

### **Online:**

- Conexión a **internet de banda ancha o fibra**.
- Altavoces
- Micrófono
- Correcto acceso a la plataforma de videoconferencias Webex. Consulta los requisitos específicos según el dispositivo a emplear en el siguiente [enlace](https://www.activatie.org/como-funciona-formacion?a=13#13). También puedes hacer una conexión a una reunión de prueba en el siguiente [enlace](https://help.webex.com/es-co/WBX37744/D-nde-puedo-entrar-en-una-reuni-n-de-prueba).
- En cursos sobre programas informáticos, se recomienda que dispongas de dos monitores, uno para el seguimiento de las clases y otro para realizar los ejercicios.

### **Diferido:**

En cursos sobre programas informáticos se recomienda que dispongas de dos monitores, uno para el seguimiento de las clases y otro para realizar los ejercicios.

## <span id="page-3-1"></span>**[METODOLOGÍA](#page-3-1)**

Las jornadas de productividad de AutoCad, se componen de 8 sesiones de 1.5 h de duración.

Las inscripciones se realizan de forma independiente para cada jornada.

A lo largo de las 8 jornadas se realizará un ejercicio práctico partiendo de una imagen en formato JPG de un interior (comedor-cocina). Se aprenderá a calcar, dibujar, acotar y presentar los diferentes planos en 2d del proyecto.

## <span id="page-3-2"></span> **ARCHIVOS [ADJUNTOS](#page-3-2) A[pdf7138](https://www.activatie.org/descarga?documento=presentacionpdf_1637068512pdf_1637323386.pdf)**

### <span id="page-3-3"></span>**[OBSERVACIONES](#page-3-3)**

En cada charla habrá tiempo para consultas. Además, se facilitarán videotutoriales explicativos, y apuntes en formato pdf.